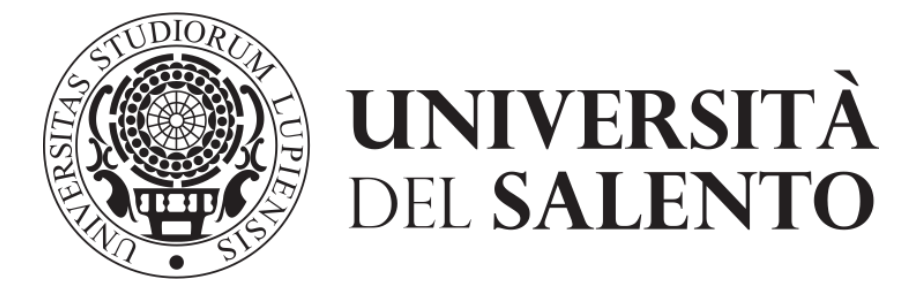

## RIPARTIZIONE TECNICA E TECNOLOGICA --- Ufficio Infrastrutture Multimediali --- --- Ufficio Assistenza ---

Funzionamento piattaforma HelpDesk (assistenza.unisalento.it) per la gestione delle segnalazioni di Manutenzione Ordinaria.

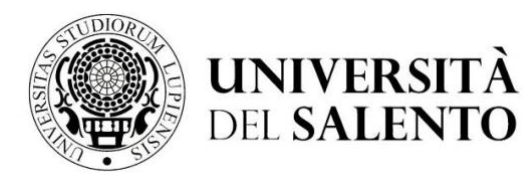

**Edificio Valli Viale Calasso 3 Lecce**

## **SEGNALAZIONE DA PARTE DELL'UTENZA DELL'UNIVERSITA' DEL SALENTO**

Ogni utente appartenente all'Università del Salento (personale tecnico amministrativo, docenti, studenti) può inviare una segnalazione di manutenzione ai referenti tecnici delle strutture, compilando un apposito modulo presente sul sistema HelpDesk.

All'indirizz[o https://assistenza.unisalento.it](https://assistenza.unisalento.it/) si dovrà accedere utilizzando le proprie credenziali d'Ateneo

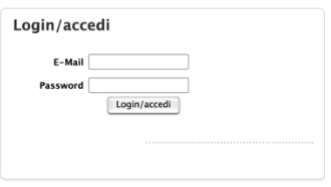

Ad accesso effettuato sarà visualizzato il modulo di richiesta

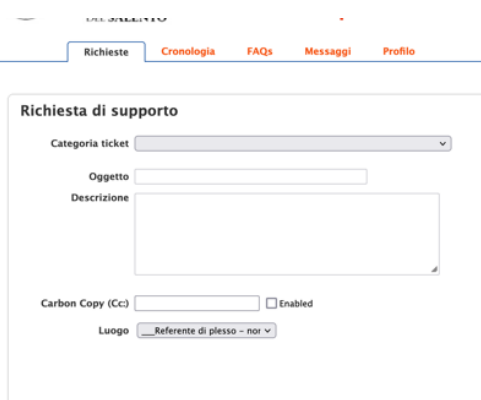

La creazione di una segnalazione comporta le seguenti operazioni:

- 1. Scelta della voce "Segnalazioni Manutenzione Unisalento (PTA, Docenti, Studenti)" nella sezione "Categoria ticket" Categoria ticket Segnalazioni Manutenzione Unisalento (PTA, Docenti, Studenti)  $\sqrt{ }$
- 2. Indicazione della tipologia di richiesta Categoria ticket (A) e polo interessato (Urbano o ExtraUrbano) (B)

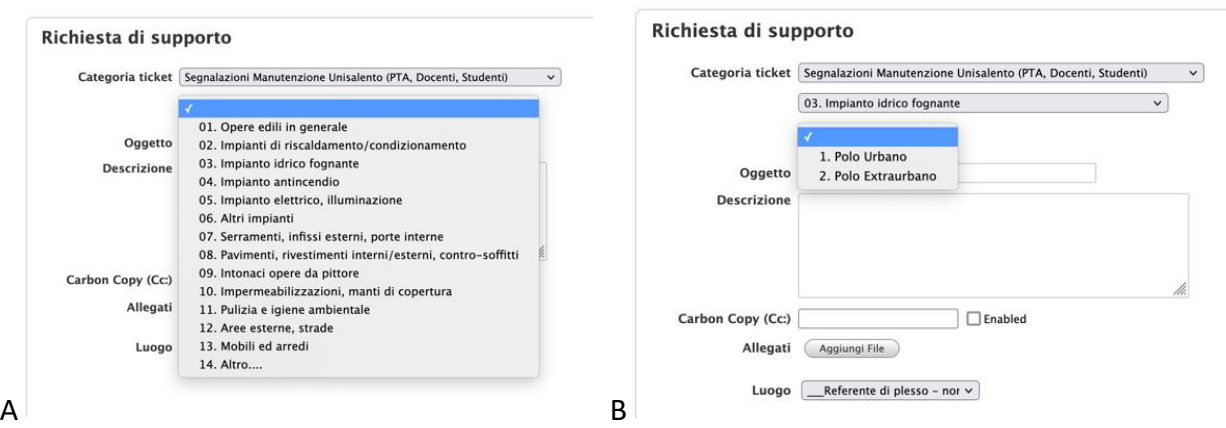

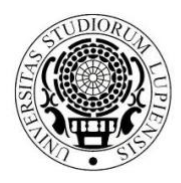

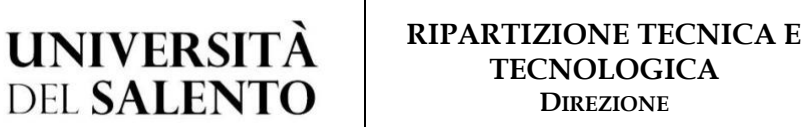

**Edificio Valli Viale Calasso 3 Lecce**

3. Descrizione della segnalazione che si intende comunicare e la sede oggetto della segnalazione così come indicato dalle immagini seguenti

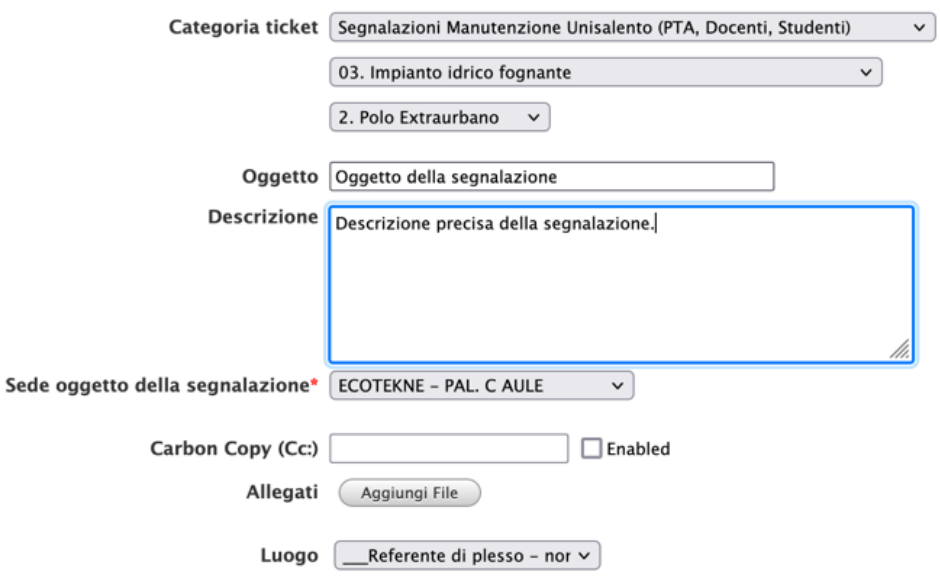

**Importante**: nella "Descrizione" indicare ogni informazione utile all'individuazione del problema come ad esempio n.ro della stanza, piano, telefono del segnalante ecc.

----------------

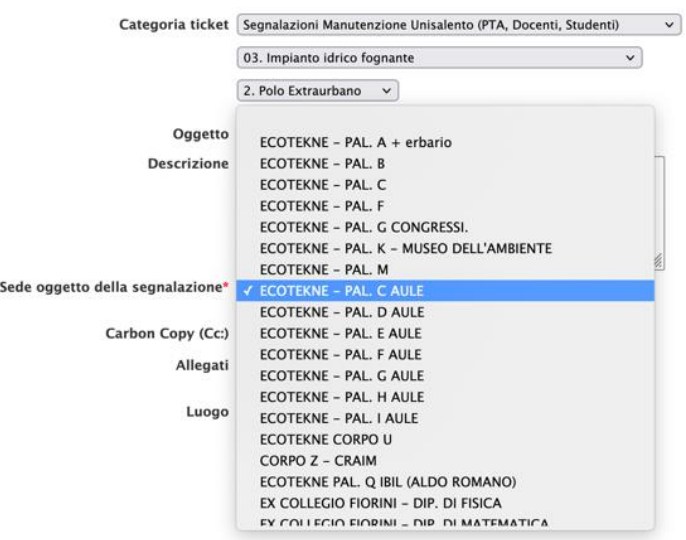

4. È possibile allegare documenti o immagini

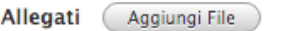

5. Cliccare sul pulsante "Save" per inviare la segnalazione.

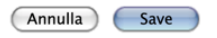

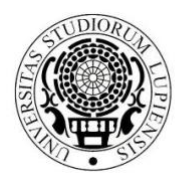

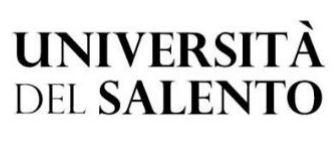

## **RIPARTIZIONE TECNICA E TECNOLOGICA DIREZIONE**

**Edificio Valli Viale Calasso 3 Lecce**

Il segnalante riceverà una mail con la notifica dell'apertura del ticket.

Questo ticket sarà **automaticamente chiuso** in quanto servirà esclusivamente per inviare la segnalazione al referente tecnico del plesso/edificio/struttura.

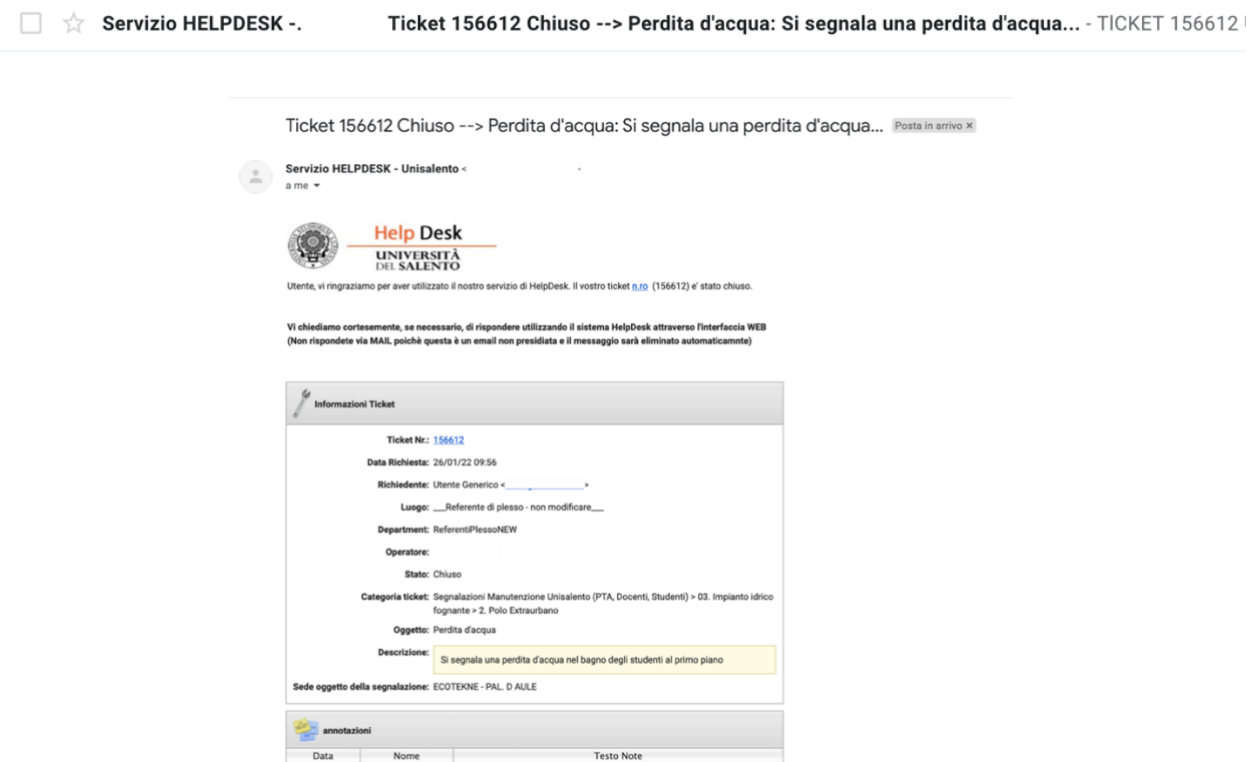

Il referente tecnico riceverà una mail con la segnalazione appena inviata.

Servizio Assistenza - HelpDesk - Università del Salento

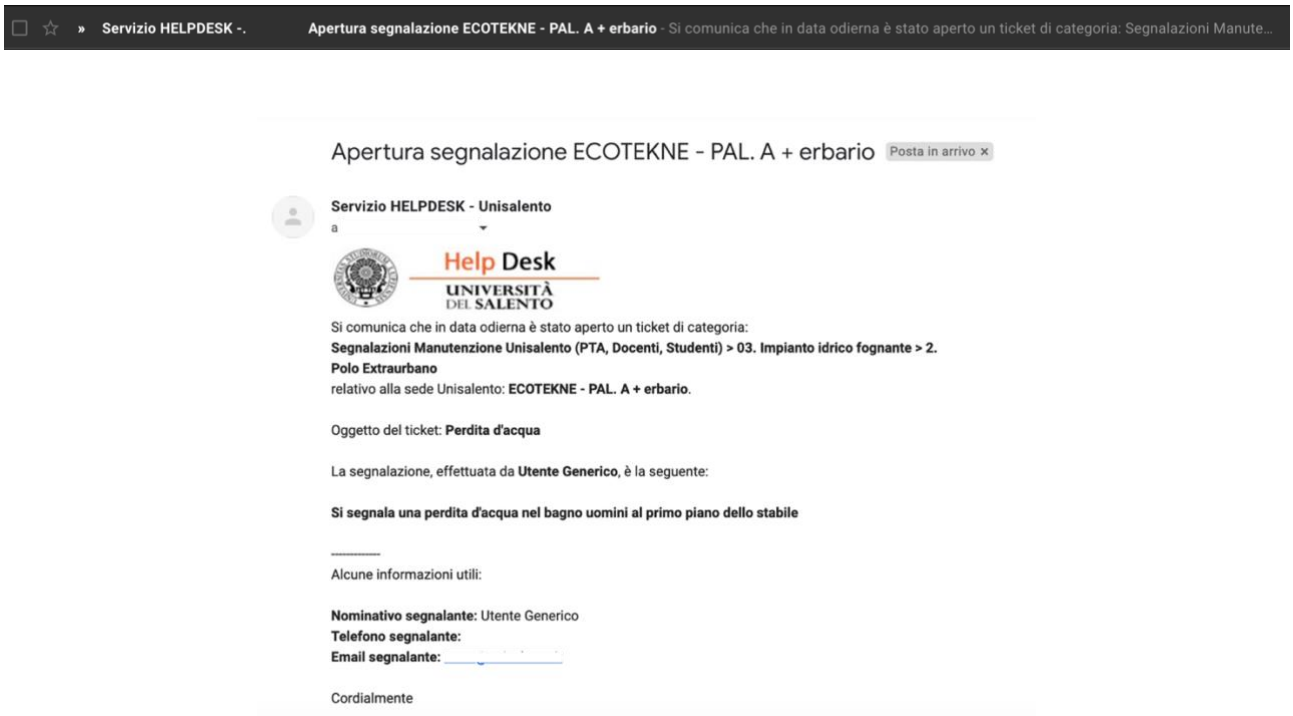